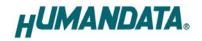

# LAN Multiplexer 4:1 LNX-204 User's Manual

## Ver. 1.3

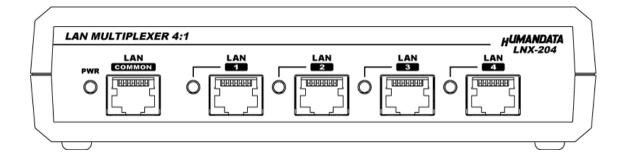

## HuMANDATA LTD.

## **Table of Contents**

| • Precautions                                    |
|--------------------------------------------------|
| Revision History1                                |
| • Introduction1                                  |
| 1. Product Configuration1                        |
| 2. Product Summary2                              |
| 3. Overview                                      |
| 3.1. Block Diagram2                              |
| 3.2. Front Side                                  |
| 3.3. Rear Side                                   |
| 4. Specifications                                |
| 4.1. AC adapter (Japan's specifications)6        |
| 4.2. Optional Accessories                        |
| 4.3. Power Supply7                               |
| 4.4. FG Terminal7                                |
| 4.5. Selecting Switch7                           |
| 5. External Contact Connector                    |
| 6. Connection examples9                          |
| 7. Setting Tool                                  |
| 7.1. Access Flow of microSD card11               |
| 7.2. Function                                    |
| 7.3. Write Setting Data                          |
| 7.4. Read Setting Data                           |
| 7.5. Write or Read setting data over the network |
| 8. Controller Command                            |
| 9. Virtual COM Port                              |
| 10. Additional Documentation and User Support    |
| 11. Warranty and Compensation                    |

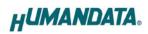

## • Precautions

| 1       This product uses ordinary off-the-shelf electronic components, is therefore inappropriate for use in applications that require special quality or reliability and are expected to protect human |        |
|----------------------------------------------------------------------------------------------------|--------|
|                                                                                                    | L      |
| special quality or reliability and are expected to protect human                                                                                                    | L      |
|                                                                                                    |        |
| lives or prevent accidents, such as safety mechanisms in fields                                                                                                    |        |
| <b>Do Not</b> including space, aeronautics, medicine, and nuclear power.                                                                                                    |        |
| 2 Do not be used underwater or in high-humidity environments.                                                                                                    |        |
| 3 Do not be used in the presence of corrosive gases, combustible                                                                                                    |        |
| gases, or other flammable gases.                                                                                                    |        |
| 4 Do not turn on power when circuit board surface is in contact w                                                                                                    | vith   |
| other metal.                                                                                                    |        |
| 5 Do not apply voltage higher than rated voltage.                                                                                                    |        |
|                                                                                                    |        |
| 6 This manual may be revised in the future without notice owing                                                                                                    | ; to   |
| improvements.                                                                                                    |        |
| 7 All efforts have been made to produce the best manual possible                                                                                                    | e, but |
| if users notice an error or other problem, we ask that they noti                                                                                                    | fy us. |
| Attention         8         Item 7 notwithstanding, HuMANDATA cannot be held liable for                                                                                                    | or the |
| consequences arising from use of this product.                                                                                                    |        |
| 9 HuMANDATA cannot be held liable for consequences arising fr                                                                                                    | om     |
| using this product in a way different from the uses described                                                                                                    |        |
| herein, or from uses not shown herein.                                                                                                    |        |
| 10 This manual, circuit diagrams, sample circuits, and other cont                                                                                                    | ent    |
| may not be copied, reproduced, or distributed without permissi                                                                                                    | on.    |
| 11 If the product emits smoke, catches fire, or becomes unusually                                                                                                    | hot,   |
| cut the power immediately.                                                                                                    |        |
| 12 Do not install the control cables or communication cables toget                                                                                                    | her    |
| with the main circuit lines or power cables. In such an                                                                                                    |        |
| environment, it may result in malfunction due to noise.                                                                                                    |        |
| 13 Be careful of static electricity.                                                                                                    |        |

## Revision History

| Date              | Revision | Description                                         |
|-------------------|----------|-----------------------------------------------------|
| December 26, 2018 | v1.0     | Initial release                                     |
| July 9, 2019      | v1.1     | Replaced the order of section 7 and 8               |
| September 5, 2019 | v1.2     | Added P, E, and D command<br>Added password setting |
| March 9, 2021     | v1.3     | Added Additional notes to 4. Specifications         |

### • Introduction

Thank you very much for purchasing our product LNX-204.

LNX-204 is a LAN multiplexer to switch 4 channel LAN port. LNX-204 can change the port physically by three ways: send simple command from PC via LAN, input control signal from an external contact point or change switches of the product body.

## 1. Product Configuration

The following lists the product configuration of the LNX-204.

| LAN multiplexer (LNX-204)                    | 1 |
|----------------------------------------------|---|
| microSD card with USB adapter                | 1 |
| D-Sub 9pin M2.6 screw (#4-40 UNC is mounted) | 2 |
| AC adapter (DC5V)                            | 1 |
| Driver & Application CD                      | 1 |

## 2. Product Summary

LNX-204 is a LAN multiplexer to switch 4 channel LAN port. LNX-204 can change the port physically by three ways: send simple command from PC via LAN, input control signal from an external contact point or change switches of the product body.

This is very useful to switch external network to internal network, and to connect with the network only when required. It can promote labor-saving for inspection process and auto-inspection system of LAN devices.

LNX-204 supports PoE. That makes it possible to be powered via a LAN cable (PoE compatible HUB or other is required). It can also be powered by the AC adapter. Network setting can be saved to and restored from a microSD card. Restoring the setting information from a microSD card is very convenient when replacing LNX-204.

## 3. Overview

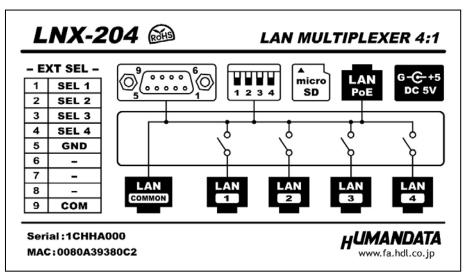

#### 3.1. Block Diagram

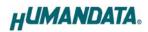

#### 3.2. Front Side

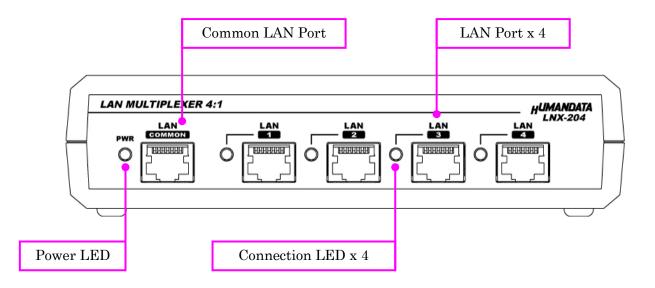

#### LEDs

|        | Name (color)         | Function                                        |
|--------|----------------------|-------------------------------------------------|
| PWR    | Power LED (red)      | Turn on during the power is supplied.           |
| LAN1-4 | Connection LED (red) | Turn on during connecting with common LAN Port. |

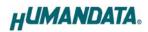

#### 3.3. Rear Side

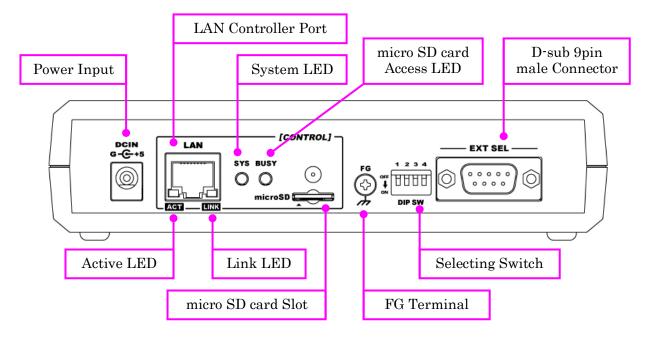

#### LEDs

|      | Name (color)                                                                           | Function                                                                                 |  |
|------|----------------------------------------------------------------------------------------|------------------------------------------------------------------------------------------|--|
| ACT  | Active LED (green)                                                                     | Turn on during network port communication.                                               |  |
| LINK | Link LED (yellow)                                                                      | Turn on when the power is supplied and LAN cable is connected normally.                  |  |
| SYS  | System LED (red)Blink few seconds during reading process.Turn on when system is ready. |                                                                                          |  |
| BUSY | micro SD card access<br>LED (red)                                                      | Turn on during accessing micro SD card.<br>When it turned off, you can extract the card. |  |

## 4. Specifications

| Item                    | Description                               | Remarks                    |
|-------------------------|-------------------------------------------|----------------------------|
| Model                   | LNX-204                                   |                            |
| Power                   | 5VDC, Supplied by AC adapter or LAN       | PoE function supports      |
| rower                   | connector (PoE function)                  | both mode A and B          |
| Current Consumption     | Less than 300mA                           |                            |
|                         | IEEE802.3 (10Base-T)                      |                            |
| Network Interface       | IEEE802.3u (100Base-TX)                   |                            |
|                         | half-duplex / full-duplex (auto detected) |                            |
| Common/Selecting Port   | 10/100/1000 Base-T *1                     |                            |
| LAN Connector           | RJ45 x 6                                  | ESD protection $\pm 11$ KV |
| Protocol                | TCP / UDP / Telnet                        |                            |
| DG 000G Germenter       | D-Sub 9pin Male                           | M2.6 screws are also       |
| RS-232C Connector       | (#4-40 UNC screws are mounted)            | attached for accessary     |
|                         | microSD card                              | For save and restore the   |
| Setting Memory Card     | microSD card                              | product setting SPI mode   |
|                         | Power LED, Connection LED x 4             |                            |
| LED                     | System LED, microSD card access LED       |                            |
|                         | LINK Status LED (RJ45 Connector)          |                            |
|                         | ACT Status LED (RJ45 Connector)           |                            |
| Operating Ambient Temp. | -20 to 60 [°C] (-4 to 140 [°F])           |                            |
| Operating Ambient Hum.  | 10 to 85 %RH                              | No condensation            |
| Storage Ambient Temp.   | -20 to 60 [°C] (-4 to 140 [°F])           | permitted                  |
| Storage Ambient Hum.    | 10 to 85 % RH                             |                            |
| Weight                  | Approx. 250 [g]                           | Only main body             |
| Dimensions              | 165 x 80.5 x 39 [mm]                      | With out projections       |
| Dimensions              | (6.496" x 3.169" x 1.535")                | Without projections        |

\*1 The operation of this product is confirmed with 10/100/100 BASE-T. But the product is inserted between LAN cables, speed reduction can be occurred. The communication speed is not guaranteed. When the LAN cable is long, using giga bit corresponding switching hub may improve the speed reduction.

\* There may be cases that these parts and specifications are changed.

\* Power saving function (suspend, standby, sleep and others) is not supported

\* Please use the microSD card that is included in the package.

| Item                    | Description                     | Remarks             |
|-------------------------|---------------------------------|---------------------|
| Input                   | AC100 to 240V, 50/60Hz 0.3A     |                     |
| Output                  | 5VDC 2.0A                       |                     |
| Plug                    | 2.1mm inner diameter            | Positive Tip        |
| Compatible DC Jack      | 2.1mm inner diameter            |                     |
| Operating Ambient Temp. | 0 to 40 [°C] (32 to 104 [°F])   |                     |
| Operating Ambient Hum.  | 30 to 85 % RH                   | No condensation     |
| Storage Ambient Temp.   | -20 to 80 [°C] (-4 to 176 [°F]) | permitted           |
| Storage Ambient Hum.    | 10 to 95 % RH                   |                     |
| Wire Length             | 1.6m                            |                     |
| Weight                  | approx. 70 [g]                  |                     |
| Dimensions              | 46 x 34 x 25 [mm]               | Without projections |
| Dimensions              | 1.811" x 1.339" x 0.984"        | Without projections |

#### 4.1. AC adapter (Japan's specifications)

\* This AC adapter is attached for use mainly in Japan. If you use in the other countries, please check the specifications above and plug shape.

\* There may be cases that this part and specifications are changed.

| Model Name | Image | Description                                               |
|------------|-------|-----------------------------------------------------------|
| ACC-027    |       | Attachment for vertical direction<br>JAN: 4937920801096   |
| ACC-028    |       | Attachment for horizontal direction<br>JAN: 4937920801102 |
| ACC-031    |       | Attachment for DIN rail type B<br>JAN: 4937920801256      |
| ACC-036    | 000   | Neodymium magnet set<br>JAN: 4937920801539                |

#### 4.2. Optional Accessories

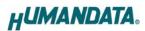

#### 4.3. Power Supply

LNX-204 supports PoE function both A and B type as standard which make it possible to be powered via a LAN cable (PoE compatible HUB is required). It also can be powered by the AC adapter.

#### 4.4. FG Terminal

Please connect FG terminal with earth ground as necessary.

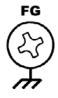

#### 4.5. Selecting Switch

You can change 4 LAN ports manually by setting selecting switch. When power on, the setting is recognized as the default port setting.

If sending changing port command after setting this switch, the command is prior. External contact point is also prior to this switch.

When you need to disable the selecting switch, set all the switches to ON.

| Select No Port                                | Select LAN1 Port | Select LAN2 Port | Select LAN3 Port | Select LAN4 Port |
|-----------------------------------------------|------------------|------------------|------------------|------------------|
| 1 2 3 4<br>OFFF<br>↓<br>ON<br>Factory Setting | 1234<br>0FF<br>↓ | 1234             |                  | 1 2 3 4          |

## 5. External Contact Connector

D-sub 9 pin connector is mounted as external contact. When SEL1-4 is shorted with GND, the LAN port is switched.

e.g. Short SEL3 (pin no. 3) with GND (pin no.5): Common LAN port and LAN3 port is connected.

#### Notice

To prevent the damage, for SEL 1 to 4 please use no-voltage contact (dry contact) like relay contact or switches.

| Pin No | Name                   | Direction | Remarks                     |                 |
|--------|------------------------|-----------|-----------------------------|-----------------|
| 1      | SEL 1                  | IN        | Select LAN1                 | #4-40           |
| 2      | $\operatorname{SEL} 2$ | IN        | Select LAN2                 |                 |
| 3      | SEL 3                  | IN        | Select LAN3                 |                 |
| 4      | SEL 4                  | IN        | Select LAN4                 |                 |
| 5      | GND                    | -         | GND                         |                 |
| 6      | NC                     | -         | -                           | SEL3 3          |
| 7      | NC                     | -         | -                           | SEL1 1          |
| 8      | NC                     | -         | -                           |                 |
| 9      | (COM)                  | -         | Power Input<br>(option)     |                 |
| CASE   | $\mathbf{FG}$          | -         | Connect with<br>FG Terminal | D-Sub 9pin Male |

\* #4-40 UNC screws are mounted by factory setting. You can change them to attached M2.6 screws.

\* COM (pin No.9) is an option for DC 5V to 24V power input.

If you need to change LAN port directly from open collector or transistor, please contact us.

## 6. Connection examples

Change common port LAN or external network to LAN1-4.

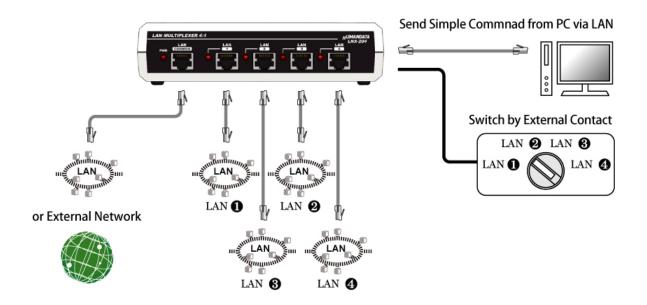

## 7. Setting Tool

Setting tool supports to save and read network setting by a microSD card. This tool does not require installation.

| LNX SETTING TOOL Ver2.3                                                              |                | Read/Write from Netw             | vork   |
|--------------------------------------------------------------------------------------|----------------|----------------------------------|--------|
| Reading data                                                                         | g data         | Network                          |        |
| asic Extension                                                                       |                |                                  |        |
| Network setting                                                                      | Serial setting | ]                                |        |
| IP address                                                                           | Baudrate       | 19200                            | $\sim$ |
| 0 . 0 . 0 . 0<br>Subnet mask                                                         | Flow control   | RTS/CTS(Hardware)                | $\sim$ |
| 255.255.255.0 ~                                                                      | Stop bits      | 1                                | $\sim$ |
| Default gateway                                                                      | Parity         | None                             | $\sim$ |
| Port number Protcol<br>10001 TCP ~                                                   | Data bits      | 8                                | $\sim$ |
| Cenable  Disable  Remote IP address  Remote Por  O O O O O O O O O O O O O O O O O O | t number       |                                  |        |
| HuMANDATA support page ]<br>IX series : <u>www.fa.hdl.co.jp/jp/Inx-home.htr</u>      | <u>nl</u>      | Product selection Copy to clipbo |        |
| pport page: www.fa.hdl.co.jp/jp/inx-suport.ht                                        | <u>tml</u>     | Exit                             |        |
|                                                                                      |                |                                  | _      |

This is a screenshot from version 2.3

#### 7.1. Access Flow of microSD card

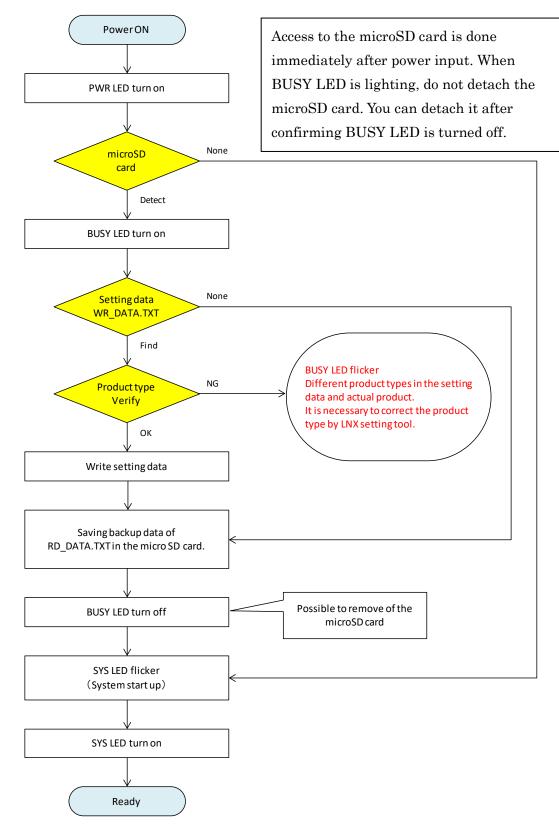

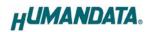

#### 7.2. Function

| LNX SETTING TOOL Ver2.3                                                                                                    |                | _ □                     | ×      |  |
|----------------------------------------------------------------------------------------------------|----------------|-------------------------|--------|--|
| microSD card<br>Reading data                                                                                                    | ng data        | Read/Write from Network |        |  |
| Basic Extension                                                                                                    |                |                         |        |  |
| Network setting                                                                                                    | Serial setting | 9                       |        |  |
| IP address                                                                                                    | Baudrate       | 19200                   | $\sim$ |  |
| 0.0.0.0                                                                                                    | Flow control   | RTS/CTS(Hardware)       | ~      |  |
| Subnet mask<br>255.255.255.0                                                                                                    |                |                         |        |  |
| Default gateway                                                                                                    | Stop bits      | 1                       | ~      |  |
| 0.0.0                                                                                                    | Parity         | None                    | $\sim$ |  |
| Port number Protcol                                                                                                    | Data bits      | 8                       | $\sim$ |  |
| 10001 TCP ~                                                                                                    |                |                         |        |  |
| Remote setting(Tunneling mode)         Enable       Disable         Remote IP address       Remote Port number         0       0       0       10001         Connection method       With any character       Information in the microSD card         Information in the microSD card       Product select |                |                         |        |  |
| [HuMANDATA support page ]<br>LNX series : www.fa.hdl.co.jp/jp/lnx-home.h                                                                                                    | Troduct Sele   |                         |        |  |
| Support page: <u>www.fa.hdl.co.jp/jp/inx-suport.</u>                                                                                                    | Copy to clipbo | ard                     |        |  |
| HUMANDATA.                                                                                                    |                | Exit                    |        |  |
| roduct select : LNX-204 LAN Multiplexer 4:1                                                                                                    |                |                         |        |  |

| Item              | Contents                                                        |
|-------------------|-----------------------------------------------------------------|
| Reading data      | Read setting data (RD_DATA.txt) from microSD card.              |
| Saving data       | Save setting data (WR_DATA.txt) to microSD card.                |
| Natara            | Read or write setting data over the network. LNX product and PC |
| Network           | must be connected to the same network segment.                  |
| Product select    | Display product select window.                                  |
| Copy to clipboard | Copy a display image to clipboard.                              |
| Exit              | Terminate the application.                                      |

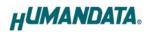

### [Basic Setting]

| Basic Exte      | nsion                |             |                |                     |    |
|-----------------|----------------------|-------------|----------------|---------------------|----|
| Network set     | tting                |             | Serial setting |                     |    |
| IP address      |                      |             | Baudrate       | 19200 ~             | L. |
| 0.<br>Subnet ma | 000_<br>sk           |             | Flow control   | RTS/CTS(Hardware) ~ | i  |
| 255.255.2       | 255.0                | $\sim$      | Stop bits      | 1 ~                 | L. |
| Default gat     | teway<br>0 . 0 . 0   |             | Parity         | None                |    |
| Port number     | Protcol<br>TCP V     |             | Data bits      | 8 ~                 |    |
| Remote set      | ting(Tunneling mode) |             |                |                     |    |
| Remote IP       | address              | Remote Port | t number       |                     |    |
| 0.0             | 0.0.0                | 10001       |                |                     |    |
| Connection      | method               |             |                |                     |    |
| With any o      | haracter             | $\sim$      |                |                     |    |

| Item            |                                                                                                | Contents                                 |  |  |
|-----------------|------------------------------------------------------------------------------------------------|------------------------------------------|--|--|
|                 | If DHCP is not used to assign an IP address, enter it manually.                                |                                          |  |  |
| IP address      | Unique IP address must be used in the network. The def<br>setting is 0.0.0.0 (DHCP is enabled) |                                          |  |  |
| Subnet mask     | A subnet mask defines the number of bits taken from the IP                                     |                                          |  |  |
|                 | address that are assigned for the host part.                                                   |                                          |  |  |
|                 | A gateway address of a router which is allowed to communicate to                               |                                          |  |  |
| Default gateway | other LAN segments. This address should be an IP address of the                                |                                          |  |  |
|                 | router which is in the same LAN segment.                                                       |                                          |  |  |
|                 | Enter the local port number. The default setting is 10001.                                     |                                          |  |  |
|                 | If you change the value, please avoid the following numbers. They                              |                                          |  |  |
|                 | are allocated to                                                                               | other function.                          |  |  |
| Port number     | 1-1024                                                                                         | Reserved for well-known ports            |  |  |
| Port number     | 9999                                                                                           | Reserved for telnet setup                |  |  |
|                 | 14000-14009                                                                                    | Reserved for old redirector              |  |  |
|                 | 30704                                                                                          | Reserved for remote control of user I/Os |  |  |
|                 | 30718                                                                                          | Reserved for configuration               |  |  |

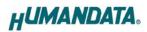

|                    | From the drop-down menu, select TCP or UDP.                         |  |  |
|--------------------|---------------------------------------------------------------------|--|--|
| Protocol           | Normally TCP is used, but when one-to-multiple communication        |  |  |
| 1100000            | like broadcast or sensitive-responsiveness is needed, please select |  |  |
|                    | UDP. The default setting is TCP.                                    |  |  |
| Remote Setting     |                                                                     |  |  |
| (Tunneling mode)   | Select to enable remote connection (tunneling).                     |  |  |
| Enable/Disable     | The default setting is disable.                                     |  |  |
| Remote IP address  | Enter the remote IP address of tunneling target.                    |  |  |
| Remote Port number | Enter the remote port number of tunneling target.                   |  |  |
| Connection method  | Select connection method to the target.                             |  |  |

\* Serial setting of LNX-204 is fixed.

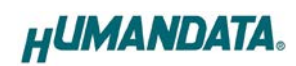

#### [Extension]

| Pack control                                                | I/O Buffer clear setting            |
|-------------------------------------------------------------|-------------------------------------|
| ◯ Enable                                                    | Input buffer from serial to LNX     |
| Idle gap time 12 [msec] $\sim$                              | With network connect<br>Ves  No     |
| Trigger character                                           | With network disconnect<br>Ves  No  |
| Any string(HEX) 0x 00 0x 00                                 | Output buffer from LNX to serial    |
| Check sum<br>● None ○ 1 byte ○ 2 byte                       | With network connect<br>O Yes  No   |
| TCP keepalive                                               | With network disconnect<br>Ves   No |
| 5 sec Setting range : 0~65sec<br>(0 : Disable)              | Password setting                    |
| Telnet Com port control(RFC2217)      O Disable     Disable | TCP Connection                      |

| Item              | Contents                                                              |  |  |  |  |
|-------------------|-----------------------------------------------------------------------|--|--|--|--|
|                   | Select to enable pack control.                                        |  |  |  |  |
|                   | Two packing algorithms define how and when packets are sent to        |  |  |  |  |
|                   | the network. The standard algorithm is optimized for applications in  |  |  |  |  |
|                   | which the unit is used in a local environment, allowing for very      |  |  |  |  |
| Pack control      | small delays for single characters, while keeping the packet count    |  |  |  |  |
| Enable/Disable    | low. The alternate packing algorithm minimizes the packet count on    |  |  |  |  |
|                   | the network and is especially useful in applications in a routed Wide |  |  |  |  |
|                   | Area Network (WAN). Adjusting parameters in this mode can             |  |  |  |  |
|                   | economize the network data stream.<br>The default setting is disable. |  |  |  |  |
|                   |                                                                       |  |  |  |  |
|                   | Select idle gap time from 12, 52, 250 or 5000 msec.                   |  |  |  |  |
| Idle can time     | After this idle gap time with no response from a serial device, data  |  |  |  |  |
| Idle gap time     | is packetized and transmitted to the target. The default setting is   |  |  |  |  |
|                   | 12.                                                                   |  |  |  |  |
| Trigger character | Select packet size and set trigger character (hexadecimal digits).    |  |  |  |  |
| Check sum         | Select check sum size.                                                |  |  |  |  |

|                   | TCP keepalive time defines how many seconds LNX-204 waits               |
|-------------------|-------------------------------------------------------------------------|
|                   | during an inactive connection before checking its status. If the unit   |
| TCP keepalive     | does not receive a response 7 consecutive times, it drops that          |
| ICI keepanve      | connection. Enter a value between 0 and 65 seconds. 0 disables          |
|                   | keepalive.                                                              |
|                   | The default setting is 5.                                               |
|                   | Set to enable when control COM port using Telnet.                       |
| Telnet Com port   | The product enables a RFC2217 function to use a control signal used     |
| control (RFC2217) | in a serial port on a network. When it is not used this function, set   |
|                   | to disable.                                                             |
| I/O buffer clear  | Set it whether input/output buffer clear at the time of network         |
| setting           | connection or disconnection.                                            |
|                   | If you set a password for TCP connection, you must enter the            |
|                   | password before connecting. If you set a configuration password, you    |
|                   | can restrict access to the setting screen that is displayed by entering |
| Password setting  | the IP address from the browser.                                        |
| I assword setting | TCP connection: half-width characters (up to 15 characters)             |
|                   | Configuration: half-width characters (up to 16 characters)              |
|                   | *Password is not read even if [Reading Data] or [Read from              |
|                   | Network] is performed with this tool.                                   |
|                   | * Password setting supported in product version 1.2 or later.           |

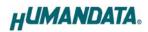

#### 7.3. Write Setting Data

- 1. Open Setting Tool for LNX series (LNX SETTING TOOL Ver\*.\*).
- 2. Select "LNX-204 LAN Multiplexer 4:1", and click "OK".

| Product select                                     | × |
|----------------------------------------------------|---|
| Please select the product, and push the OK button. |   |
| 言語<br>○日本語 ● English<br>OK                         |   |

- 3. Enter the setting such as network or serial.
- 4. Insert a microSD card to PC (A USB adapter is included with the product)
- 5. Click "Saving data".

| HU LNX SETTING TOOL Ver2.3         |                           | _                 |                       |
|------------------------------------|---------------------------|-------------------|-----------------------|
|                                    | g data                    | Read/Write fro    | om Network<br>letwork |
| Basic Extension<br>Network setting | Serial setting            |                   |                       |
| IP address                         |                           | 19200             | ~                     |
| Subnet mask 255.255.255.0 V        | Flow control<br>Stop bits | RTS/CTS(Hardware) | ~                     |

6. Click "OK" in the confirmation dialog.

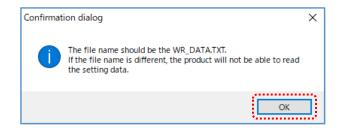

- 7. Specify the microSD card as saving destination. Please do not change the file name from "WR\_DATA.TXT".
- 8. Remove the microSD card from PC and insert it to the product. Please confirm that the product power is turned off.
- 9. When the product is powered on, the setting data is configured to the product automatically. After the data is stored in the product, microSD card is not needed any more. The start-up time can be shortened if the microSD card is removed from the product.

Please be careful not to detach the microSD card before BUSY LED is turned off.

#### 7.4. Read Setting Data

- 1. After confirming the power is off, insert the microSD card to the product.
- When the product is powered on, the setting data will be reserved to the microSD card automatically. The data file name is "RD\_DATA.TXT".
   Please be careful not to detach the microSD card before BUSY LED is turned off.
   \* If there is the same file name in the microSD card, the data will be overwritten.
- 3. Insert a microSD card to PC (A USB adapter is included with the product)
- 4. Start the setting tool and click "Reading data".

| HU LNX SETTING TOOL Ver2.3         |                |                         | × |
|------------------------------------|----------------|-------------------------|---|
| microSD card                       | g data         | Read/Write from Network |   |
| Basic Extension                    |                |                         |   |
| Network setting                    | Serial setting | 9                       |   |
| IP address                         | Baudrate       | 19200 ~                 |   |
| 192 . 168 . 0 . 100<br>Subnet mask | Flow control   | RTS/CTS(Hardware) 🗸     |   |
| 255.255.255.0 ~                    | Stop bits      | 1 ~                     |   |

5. Click "OK" in the confirmation dialog.

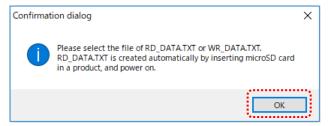

6. Open the "RD\_DATA.TXT" in the microSD card.

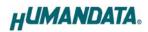

7. Setting data is loaded.

| HU LNX SETTING TOOL Ver2.3                                                                                                    |                   |                          | × |  |
|----------------------------------------------------------------------------------------------------|-------------------|--------------------------|---|--|
| microSD card<br>Reading data                                                                                                    | g data            | Read/Write from Network  |   |  |
| Basic Extension                                                                                                    |                   |                          |   |  |
| Network setting                                                                                                    | Serial setting    | ]                        |   |  |
| IP address                                                                                                    | Baudrate          | 19200 ~                  |   |  |
| 192 . 168 . 0 . 100<br>Subnet mask                                                                                                    | Flow control      | RTS/CTS(Hardware) $\lor$ |   |  |
| 255.255.255.0 ~                                                                                                    | Stop bits         | 1 ~                      |   |  |
| Default gateway 0.0.0                                                                                                    | Parity            | None $\sim$              |   |  |
| Port number Protcol<br>10001 TCP ~                                                                                                    | Data bits         | 8 ~                      |   |  |
| Remote setting(Tunneling mode)         Enable         Disable         Remote IP address         Remote Port number         0       0         Connection method         With any character |                   |                          |   |  |
| Information in the microSD card<br>MAC address : 0080A3CE1F54                                                                                                    |                   |                          |   |  |
| Firmware : Ver.1.1.06.A0                                                                                                    |                   |                          |   |  |
| [HuMANDATA support page ]                                                                                                    | Product select    |                          |   |  |
| LNX series : <u>www.fa.hdl.co.jp/jp/lnx-home.htm</u><br>Support page : www.fa.hdl.co.jp/jp/lnx-suport.ht                                                                                  | Copy to clipboard |                          |   |  |
| HUMANDATA: Exit                                                                                                    |                   |                          |   |  |
| Product select : LNX-204 LAN Multiplexer 4:1                                                                                                    |                   |                          |   |  |

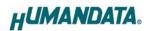

#### 7.5. Write or Read setting data over the network

- 1. Enter the setting such as network or serial and click "Network".
  - \* Please confirm that microSD card is not inserted in a product.

| HU LNX SETTING TOOL Ver2.3   |                |            | _          |                       | ×      |
|------------------------------|----------------|------------|------------|-----------------------|--------|
| microSD card<br>Reading data | g data         | Rea        | ad/Write f | from Netwo<br>Network | ork    |
| Basic Extension              |                | , <u> </u> |            |                       |        |
| Network setting              | Serial setting | 9          |            |                       |        |
| IP address                   | Baudrate       | 19200      |            |                       | $\sim$ |
| Subnet mask                  | Flow control   | RTS/CTS    | (Hardware) | )                     | $\sim$ |
| 255.255.255.0 ~              | Stop bits      | 1          |            |                       | ~      |

2. Enter an IP address manually or click "Search". When some products are found, please select a number from a list.

| Read/Write from N    | Read/Write from Network |              |  |  |
|----------------------|-------------------------|--------------|--|--|
| O Input IP addre     | ◯ Input IP address      |              |  |  |
| 192 168              | 0 4                     | Update       |  |  |
| Search results       |                         |              |  |  |
| No                   | IP address              | MAC address  |  |  |
| 1                    | 192.168.0.4             | 0080A3937CC9 |  |  |
| 2                    | 2 192.168.0.100         |              |  |  |
|                      |                         |              |  |  |
| Read data Write data |                         |              |  |  |
| Done                 |                         |              |  |  |

- 3. Click "Read data" or "Write data"
  - \* Even if some devices will be listed in the list and occur process time out. In this case, please change the PCs' network setting to the same network segment as the product or using microSD card.

## 8. Controller Command

You can control with simple single character command shown in the following table by using terminal software and keyboard. Each controller command is an ASCII text. The command is case sensitive.

|    | Command | Function                          | Format                      |
|----|---------|-----------------------------------|-----------------------------|
| 1  | '1'     | Select LAN port 1                 | 1 <cr></cr>                 |
| 2  | '2'     | Select LAN port 2                 | 2 <cr></cr>                 |
| 3  | '3'     | Select LAN port 3                 | 3 <cr></cr>                 |
| 4  | '4'     | Select LAN port 4                 | 4 <cr></cr>                 |
| 5  | '0'     | Select no LAN port                | 0 <cr></cr>                 |
| 6  | 'C'     | Get active LAN port               | C <cr></cr>                 |
| 7  | 'V'     | Get product version               | V <cr></cr>                 |
| 8  | 'P'     | Set a password for port selection | P,{PRAM1},{PRAM2} <cr></cr> |
| 9  | 'E'     | Enable port selection             | E,{PRAM} <cr></cr>          |
| 10 | 'D'     | Disable port selection            | D <cr></cr>                 |

\* P,E, and D command supported in product version 1.2 or later.

#### 1. '1': Select LAN port 1

| Format  |                   | 1, <cr></cr>                                                  |  |
|---------|-------------------|---------------------------------------------------------------|--|
| Functio | n                 | LAN port 1 is selected.                                       |  |
|         | Send 1, <cr></cr> |                                                               |  |
| e.g.    | Desmanas          | 1,1 <cr> *When selection of LAN port 1 is completed.</cr>     |  |
|         | Response          | Password required <cr> *When port selection is disabled.</cr> |  |

#### 2. '2': Select LAN port 2

| Format   |                                                               | 2, <cr></cr>                                              |  |
|----------|---------------------------------------------------------------|-----------------------------------------------------------|--|
| Function | n                                                             | LAN port 2 is selected.                                   |  |
|          | Send                                                          | 2, <cr></cr>                                              |  |
| e.g.     | Demonse                                                       | 2,2 <cr> *When selection of LAN port 2 is completed.</cr> |  |
| Response | Password required <cr> *When port selection is disabled.</cr> |                                                           |  |

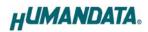

| Format          |         | 3, <cr></cr>                                                  |  |
|-----------------|---------|---------------------------------------------------------------|--|
| Functio         | n       | LAN port 3 is selected.                                       |  |
|                 | Send    | 3, <cr></cr>                                                  |  |
| e.g.            | Demense | 3,3 <cr> *When selection of LAN port 3 is completed.</cr>     |  |
| Response     Pa |         | Password required <cr> *When port selection is disabled.</cr> |  |

#### 3. '3': Select LAN port 3

#### 4. '4': Select LAN port 4

| Format   |                                          | 4, <cr></cr>                                                  |  |
|----------|------------------------------------------|---------------------------------------------------------------|--|
| Functio  | Function         LAN port 4 is selected. |                                                               |  |
|          | <b>Send</b> 4, <cr></cr>                 |                                                               |  |
| e.g.     | Dognomac                                 | 4,4 <cr> *When selection of LAN port 4 is completed.</cr>     |  |
| Response |                                          | Password required <cr> *When port selection is disabled.</cr> |  |

#### 5. '0': Select no LAN port

| Format   |                   | 0, <cr></cr>                                                  |  |
|----------|-------------------|---------------------------------------------------------------|--|
| Functio  | n                 | LAN port is not selected.                                     |  |
|          | Send 0, <cr></cr> |                                                               |  |
| e.g.     | Dognomao          | 0,0 <cr> *When no selection of LAN port is completed.</cr>    |  |
| Response |                   | Password required <cr> *When port selection is disabled.</cr> |  |

#### 6. 'C': Get active LAN port

| Format   |          | C, <cr></cr>                                |  |
|----------|----------|---------------------------------------------|--|
| Function | n        | Get the active LAN port.                    |  |
|          | Send     | C, <cr></cr>                                |  |
| e.g.     | Response | C,1 <cr> *When LAN port 1 is selected.</cr> |  |

#### 7. V : Get product version

| Format                                                        |      | 0, <cr></cr>                                    |  |
|---------------------------------------------------------------|------|-------------------------------------------------|--|
| Function         Get the product version.                     |      | Get the product version.                        |  |
|                                                               | Send | V, <cr></cr>                                    |  |
| e.g. Response LNX-204 Ver.1.2 <cr> *When version is 1.2.</cr> |      | LNX-204 Ver.1.2 <cr> *When version is 1.2.</cr> |  |

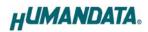

| Forma    | ıt       | P,{PRAM1},{PRAM2} <cr></cr>                                          |
|----------|----------|----------------------------------------------------------------------|
| Function |          | Set a password for port selection. The default password is set to    |
|          |          | "0000". After setting a password other than "0000", enable the port  |
|          |          | selection with the E command to enable the 0 to 4 command.           |
|          |          | PRAM1 : Enter the old password.                                      |
| Param    | otor     | half-width characters (up to 4 characters)                           |
| Faram    | leter    | PRAM2 : Enter the new password.                                      |
|          |          | half-width characters (up to 4 characters)                           |
| Send     |          | P,0000,1234 <cr> *When changing the password from 0000 to 1234.</cr> |
| e.g.     |          | Password setting completed <cr></cr>                                 |
|          | Response | * When password change is completed                                  |
|          |          | Password do not match <cr> *When password do not match.</cr>         |

#### 8. 'P': Set a password for port selection

#### 9. 'E': Enable port selection

| Format E,{PRAM} <cr></cr> |          | E,{PRAM} <cr></cr>                                                      |
|---------------------------|----------|-------------------------------------------------------------------------|
| Function                  |          | Port selection is enabled. The default password is set to "0000". After |
|                           |          | setting a password other than "0000", E command is enabled.             |
| D                         |          | PRAM : Enter the password.                                              |
| Param                     | leter    | half-width characters (up to 4 characters)                              |
|                           | Send     | E,1234 <cr> *When a password is set to "1234".</cr>                     |
| e.g.                      | g. D     | Enable LAN port control <cr> *When port selection is enabled.</cr>      |
|                           | Response | Password do not match <cr> *When password do not match.</cr>            |

#### 10. 'D': Disable port selection

| Format   |          | D, <cr></cr>                       |
|----------|----------|------------------------------------|
| Function |          | Port selection is disabled.        |
| e.g.     | Send     | D, <cr></cr>                       |
|          | Response | Disable LAN port control <cr></cr> |

\*If the product receives an undefined command, "Undefined command<CR>" will be returned.

\* <CR>: Carriage Return (0x0D)

## 9. Virtual COM Port

You can use the software that creates Virtual COM ports on your PC. You can use the COM port to communicate to an IP address of LNX-204. Please refer to the "LNX series virtual COM port User's Manual" that are stored on the product supplied CD for details.

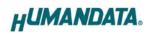

## **10. Additional Documentation and User Support**

The following documents and other supports are available at <a href="https://www.hdl.co.jp/en/faspc/LNX/lnx-204">https://www.hdl.co.jp/en/faspc/LNX/lnx-204</a>

- LNX SETTING TOOL
- Virtual COM Port
- Outline Drawing ... and more.

## 11. Warranty and Compensation

Please refer to the following URL for the warranty. https://www.fa.hdl.co.jp/en/fa-warranty.html

## LAN Multiplexer 4:1 LNX-204

User's Manual

Ver. 1.3 ..... Mar. 9, 2021

#### HuMANDATA LTD.

| 1-2-10-2F, Nakahozumi, Ibaraki       |
|--------------------------------------|
| Osaka, Japan                         |
| ZIP 567-0034                         |
| 81-72-620-2002 (Japanese)            |
| 81-72-620-2003 (Japanese/English)    |
| https://www.fa.hdl.co.jp (Japan)     |
| https://www.fa.hdl.co.jp/en (Global) |
|                                      |